# **Compartición de recursos por CIFS nun dominio con LDAP e Samba3**

• Abordaremos neste apartado como configurar FreeNAS para compartir por CIFS as carpetas persoais dos usuarios e comúns nun dominio con LDAP e Samba3

## **Compartir as carpetas por CIFS**

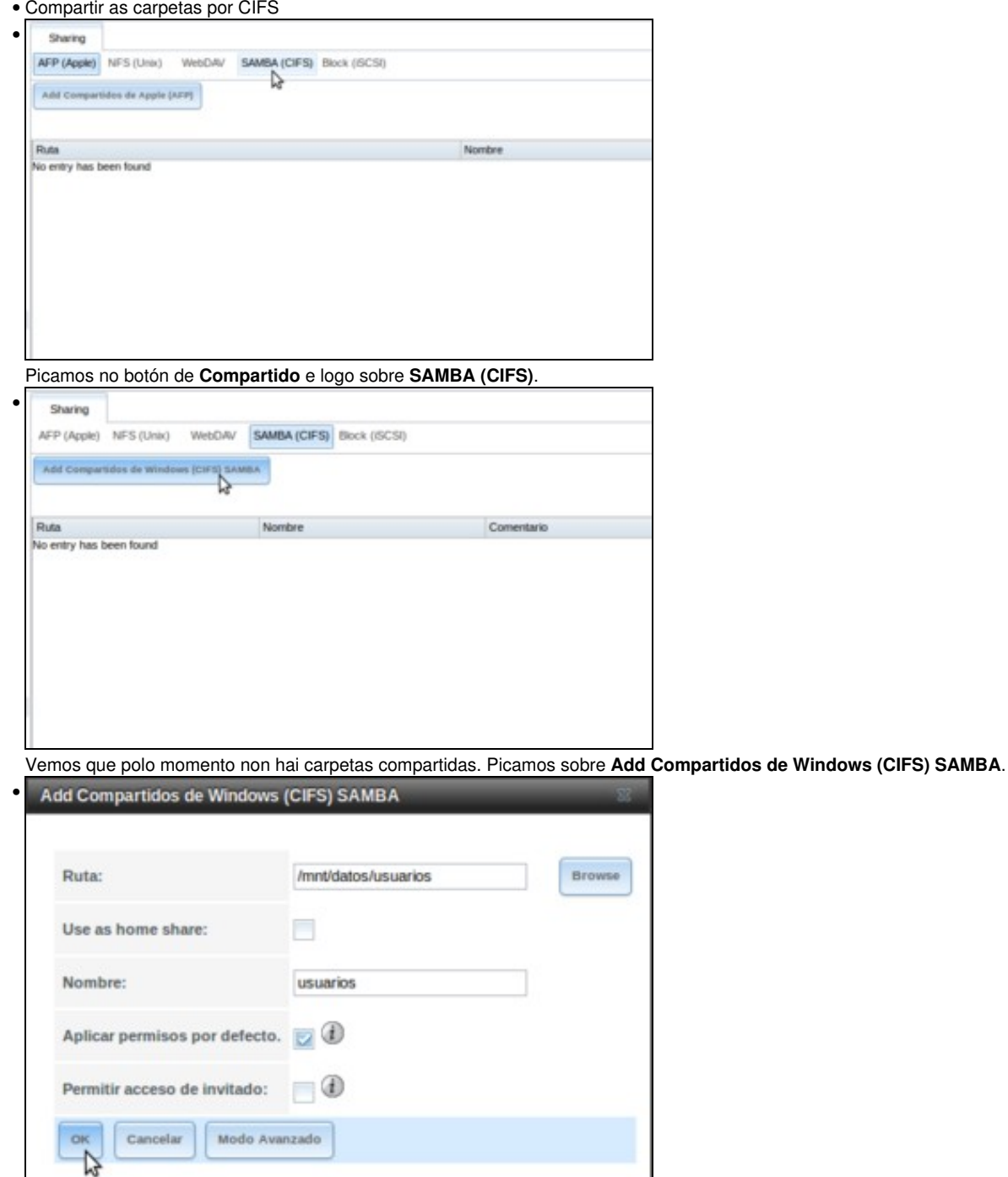

Introducimos os datos da carpeta compartida, sendo os máis importantes o *nome* da carpeta compartida (neste caso, *usuarios*) e a ruta da carpeta que imos compartir (*/mnt/datos/usuarios*). Aceptamos picando en **Ok**.

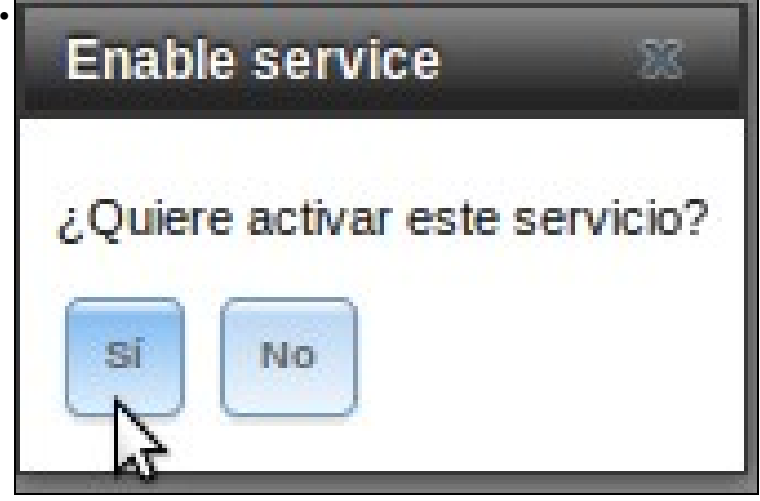

Pregúntasenos se queremos activar o servizo SMB, que ata o de agora non está activado. Aceptamos.

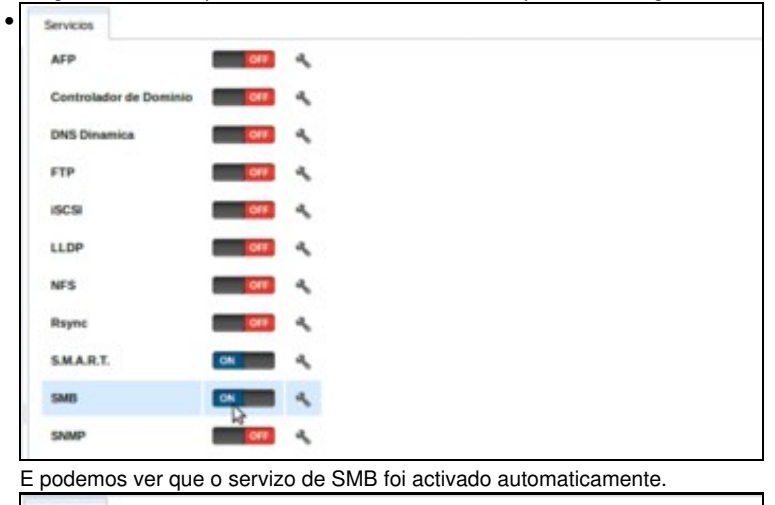

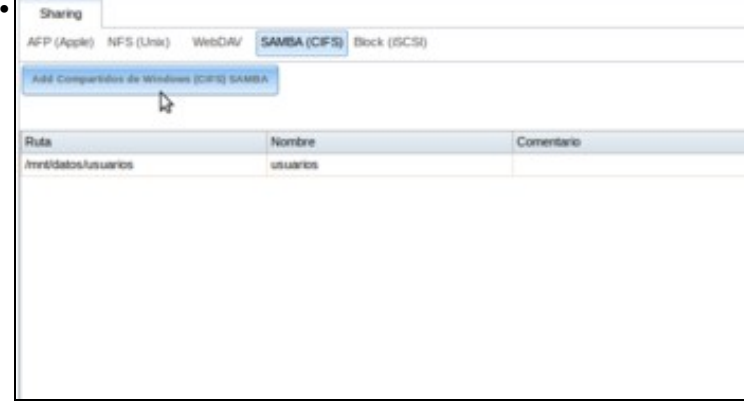

Volvemos ás comparticións de CIFS e vemos a carpeta compartida creada. Imos crear outra para *comun*.

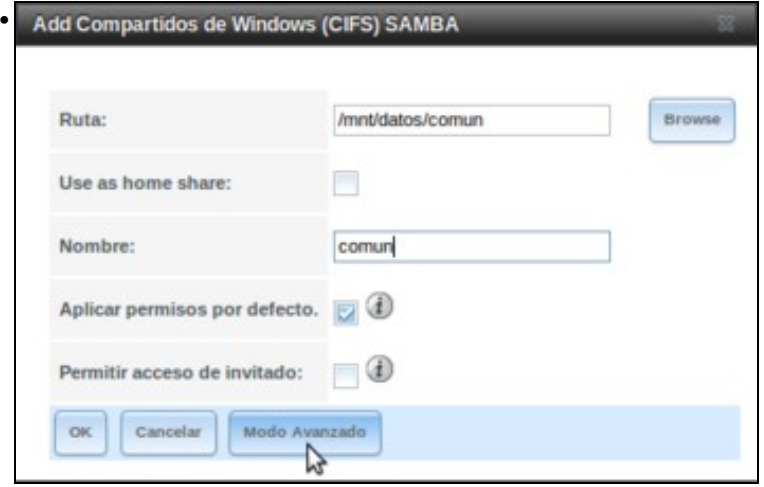

Introducimos agora os datos para crear a carpeta compartida , pero neste caso en lugar de picar en *Ok* directamente, imos picar no botón de **Modo Avanzado** para cambiar un parámetro que pode mellorar o uso da carpeta para os usuarios do dominio.

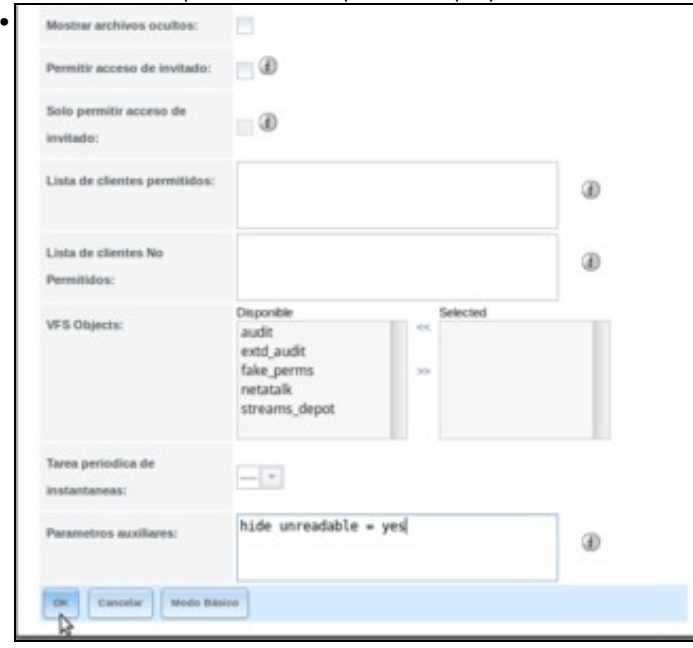

Engadimos nos *parámetros auxiliares* a liña:

#### **hide unreadable = yes**

Desta forma a carpetas e ficheiros para os que un usuario non teña permiso de lectura xa non se lle van a mostrar. Agora aceptamos

### **Configurar os equipos Windows para acceder ás carpetas almacenadas en FreeNAS**

- Neste escenario teremos que facer un cambio para a configuración das carpetas persoais dos usuarios. Ao estar situadas en distintas carpetas non podemos ter configurada a mesma ruta para as carpetas persoais de todos eles; teremos que establecer para cada usuario a ruta á súa carpeta persoal.
- Polo tanto, editamos o ficheiro **/etc/samba/smb.conf** e comentamos os parámetros:
	- ♦ **logon drive**
	- ♦ **logon home**
- E recargamos o contido do ficheiro de configuración de samba co comando:

/etc/init.d/samba reload

- Imos configurar con LAM a carpeta persoal do usuario *sol*:
- Configuración da carpeta persoal

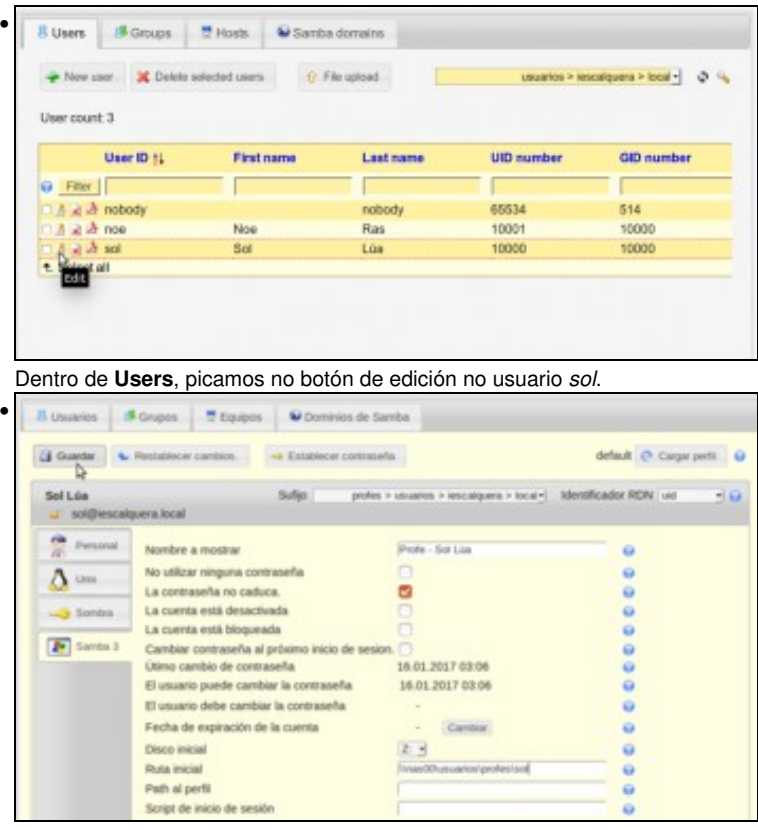

Establecemos a unidade na que queremos conectar a carpeta persoal en *Disco inicial* e en *Ruta inicial* a ruta á súa carpeta persoal: **\\nas00\usuarios\profes\sol**

- O mesmo faríamos para o resto dos usuarios.
- Agora só nos queda modificar o ficheiro *inicio.bat* que está en *dserver00* dentro de */netlogon* para cambiar as rutas das carpetas compartidas que hai que conectar no inicio de sesión:

```
@echo off
REM Ficheiro de inicio de sesion
REM Mapeamos comun para todo usuario que inicie sesion
net use R: \\nas00\comun /persistent:no
REM Miramos se o usuario que inicia sesion e un profesor
REM Se e un profesor mapeamos alumnos a S:
   net user /domain %username% | findstr /C:"g-profe" && (
   net use S: \\nas00\usuarios\alumnos /persistent:no
   )
REM Miramos se o usuario que inicia sesion e un alumno
REM Se e un alumno abrimos un aviso (Como facer dobre clic sobre o ficheiro: start)
   net user /domain %username% | findstr /C:"g-alum" && (
   start \\dserver00\netlogon\avisos\aviso_alumnos.html
   )
```
• Iniciamos sesión en *wclient01* co usuario *sol* para comprobar que se conectan as unidades ás carpetas compartidas de *nas00*

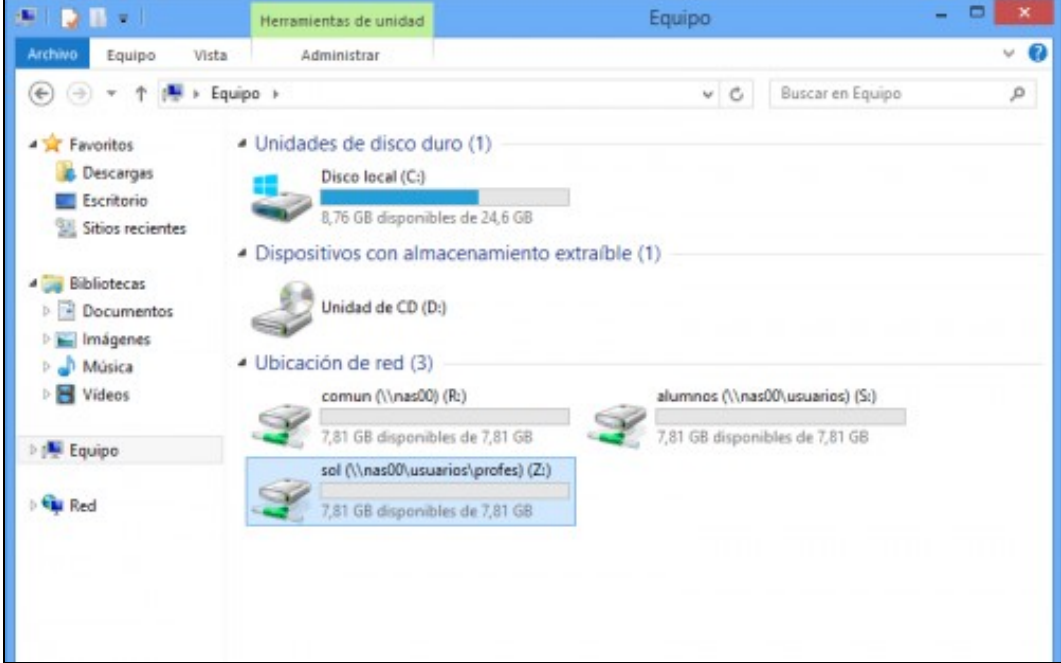

## **Configurar os equipos Linux para acceder ás carpetas almacenadas en FreeNAS**

- Nos clientes Linux, o único que teríamos que facer é editar o ficheiro /**etc/security/pam\_mount.conf.xml** substituíndo nas liñas que montan as carpetas *dserver00* pola dirección IP de *nas00* (excepto para *netlogon*), e cambiando tamén nalgúns casos as rutas das carpetas que hai que montar.
- As liñas quedarían como se mostra a continuación:

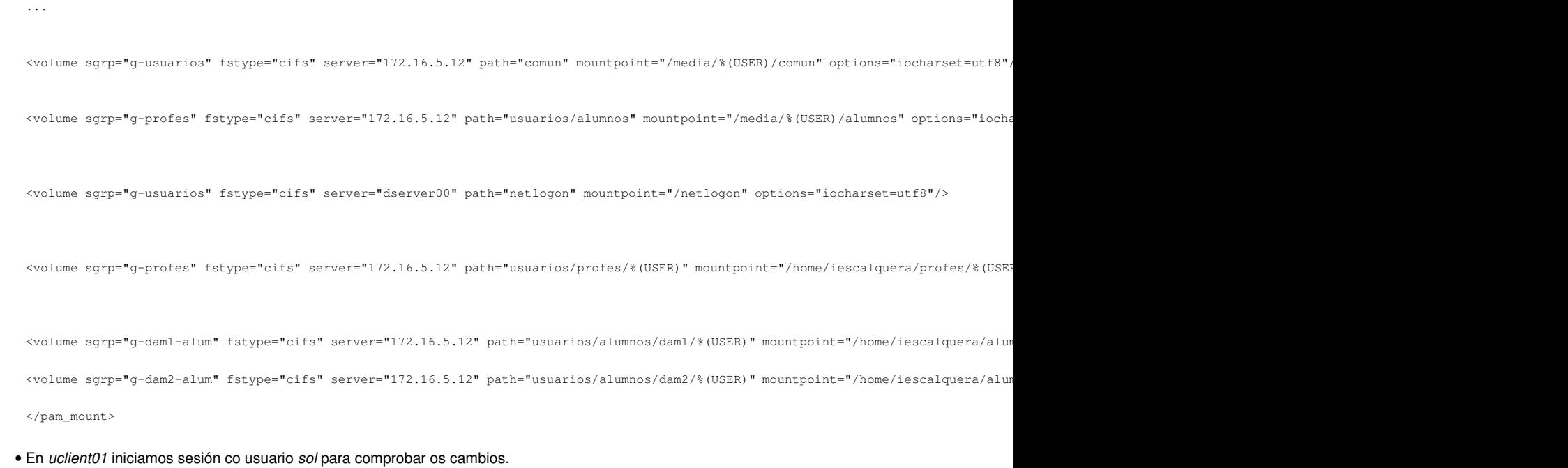

• Comprobar unidades montadas en NAS

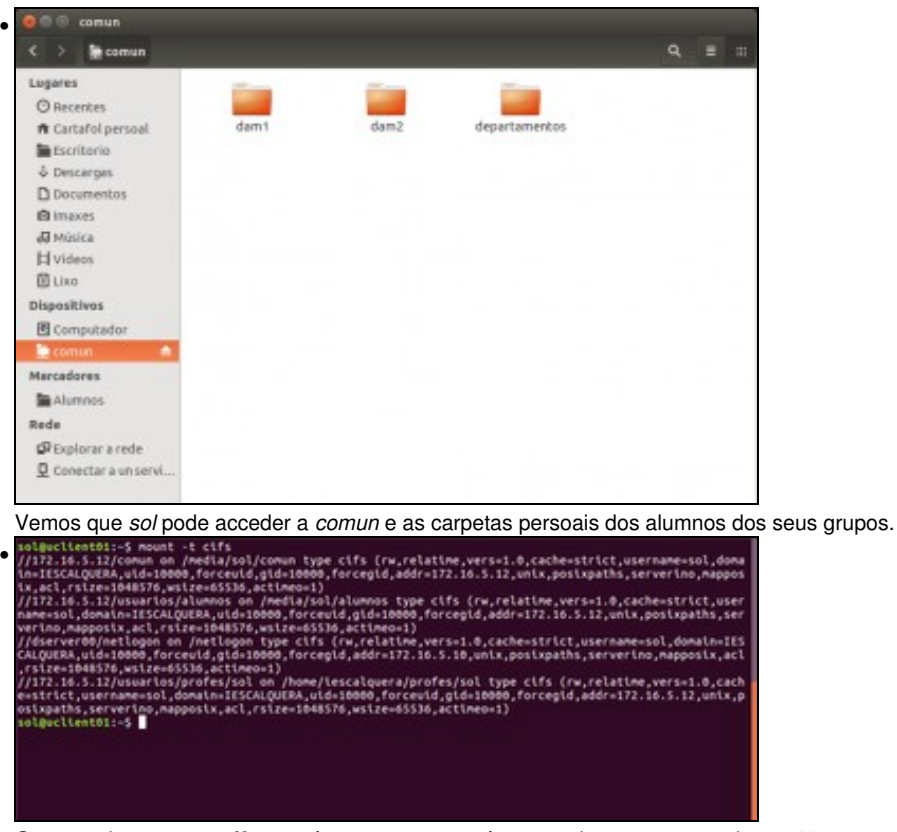

O comando **mount -t cifs** permítenos ver que están montadas as carpetas de *nas00*

-- [Antonio de Andrés Lema](https://manuais.iessanclemente.net/index.php/Usuario:Antonio) e [Carlos Carrión Álvarez](https://manuais.iessanclemente.net/index.php/Usuario:Carrion)